## MPLAB X 3.05 + CCS C コンパイラ・チュートリアル

全て必要なものはMPLAB X に既にビルトインされています。

Plug-in は必要ですがMPLAB X に含まれていますのでダウンロードもインストールもMPLAB X 内のブラ ウザーにより操作されます。\*MPLABX 3.05現在

\* MPLAB 8.xx 以前の様にCCS 社からダウンロードしてプラグインをインストールする必要は有りませ  $h_{\rm o}$ 

\*\* ここでは MINI877\_MOD.C というサンプル・ファイルをデスクトップの"CCS Working folder"に置い て、そのコンパイルを例として説明しています。

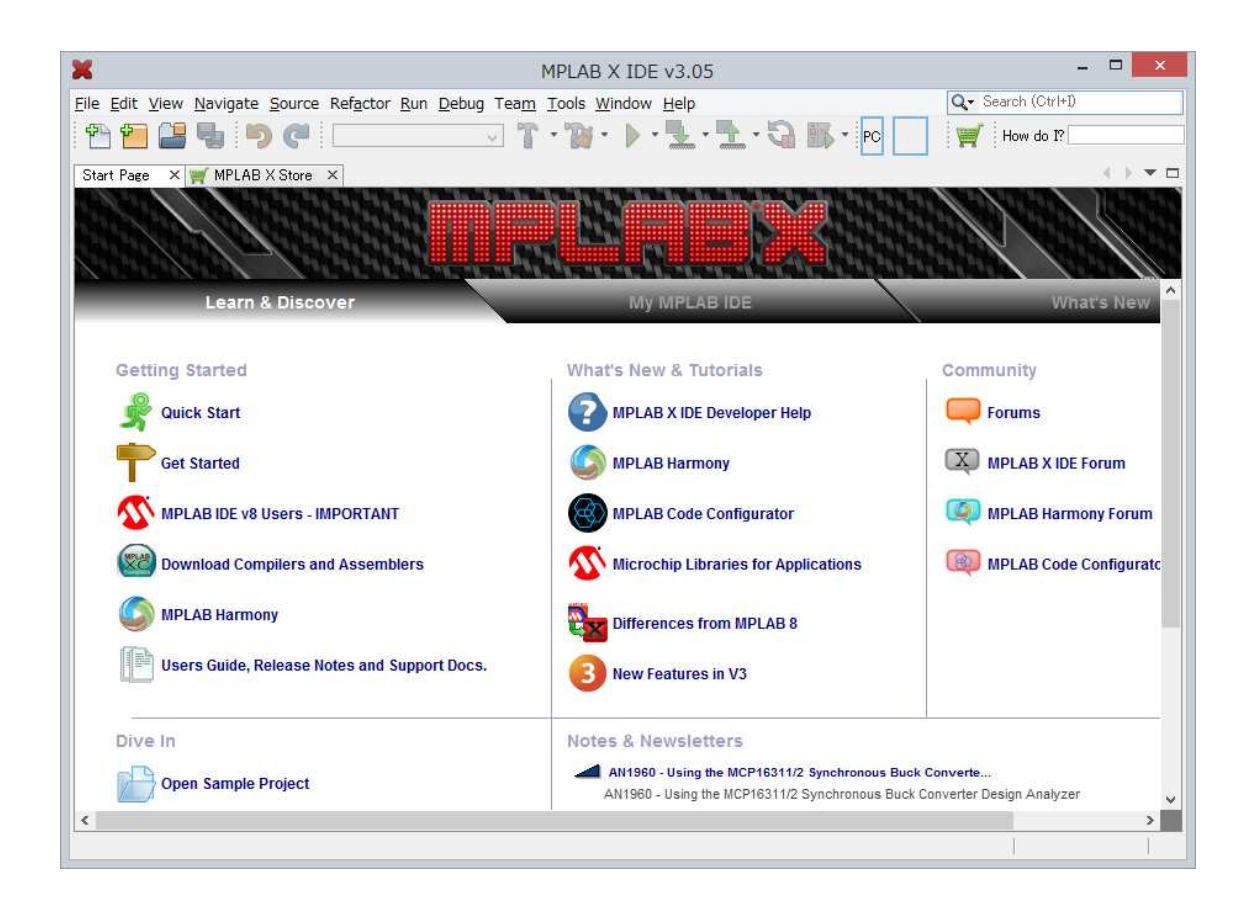

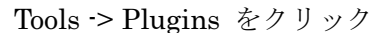

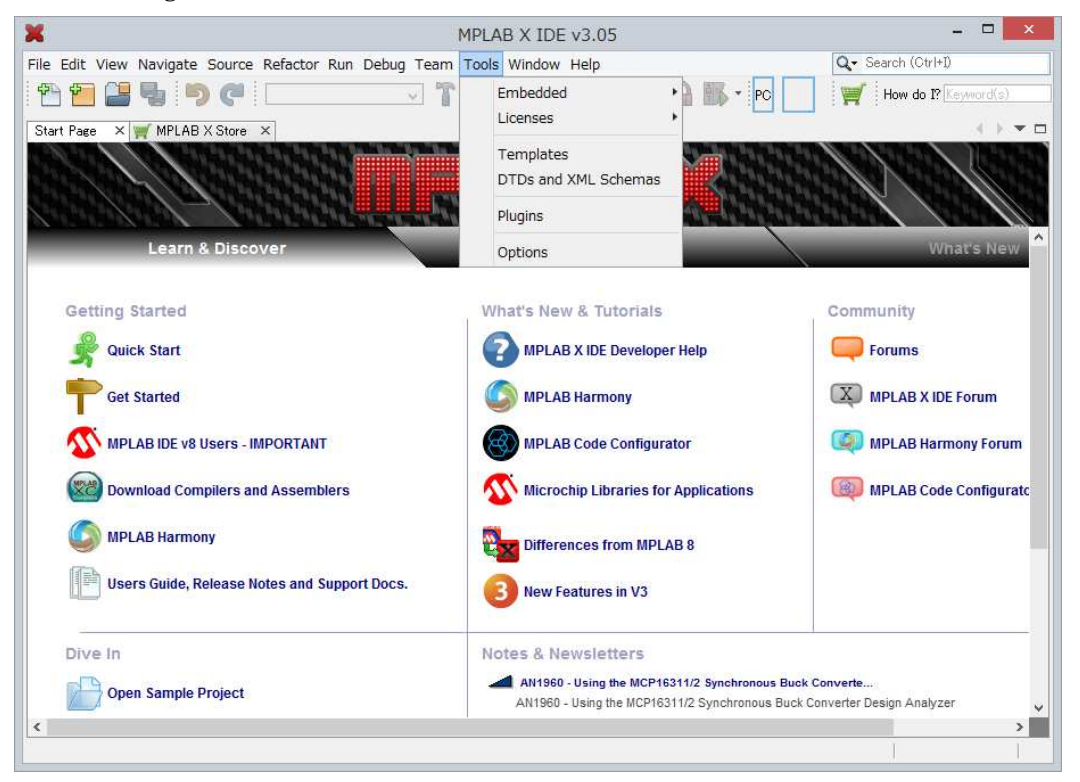

最初は Update になっていますので Available Plugins をクリックしますと下記の画面にな

ります。

|                                                                                                    | Updates Available Plugins (26)<br>Check for Newest                                                                                                    | Downloaded Installed (42) Settings                                                                                                    |                                            |                                                                                                    | Search: |
|----------------------------------------------------------------------------------------------------|----------------------------------------------------------------------------------------------------|----------------------------------------------------------------------------------------------------|--------------------------------------------|----------------------------------------------------------------------------------------------------|---------|
| Install<br>$\Box$<br>г<br>Е<br>Г<br>Г<br>L<br>Е<br>Е<br>Г<br>L<br>С<br>Ľ<br>Г<br>c                                                                                                    | Name<br>minunow indrimony Comigurator<br>Power Monitor<br>ELFViewer<br>MPLABX KeeLog Plugin<br>Code Profiling (Trial Version)<br><b>ECAN Bit Rate Calculator</b><br>MPLAB® Code Configurator<br>App Launcher<br>Digital Compensator Design Tool MPLAB Plugin<br>MemoryStarterkit<br>dsPICWorks<br>Plugin Update Services<br>RTOS Viewer (FreeRTOS)<br>Path Tools<br>Special copy/paste<br>Quick File Chooser<br>CVS | Category<br><b>MELMO FIURITI</b><br>MPLAB Plugin<br><b>MPLAB Plugin</b><br><b>MPLAB Plusin</b><br><b>MPLAB Plugin</b><br>MPLAB Plugin<br><b>MPLAB Plugin</b><br>MPLAB Plugin<br>MPLAB Plugin<br><b>MPLAB Plugin</b><br>MPLAB Plugin<br>MPLAB Plugin<br>Netbeans Plugin<br>Netbeans Plugin<br>Netbeans Plugin<br>Netbeans Plugin | Source<br>部部部部部部部部部部部部部部部部部部部<br>$\lambda$ | <b>SEGGER JLink Probe</b><br>Community Contributed Plugin<br>Version: 1.3.1<br>Author: Microchip Technology Inc.<br>Date: 15/06/16<br>Source: Microchip Plugins<br>Homepage: www.microchip.com<br><b>Plugin Description</b><br>SEGGER JLink Probe MPLAB X Tool Plug-in |         |
| PBP Tool Chain<br>г<br><b>Tools</b><br>PicBasic Language Syntax<br><b>Tools</b><br>CCS C Compiler<br><b>Tools</b><br>SDCC Toolchain<br>Tools.<br>Proteus VSM Viewer<br>Tools<br>Install |                                                                                                    | <b>WU</b><br>器<br>$\checkmark$                                                                                                    |                                            | Close<br>Help                                                                                                    |         |

タブの Available Plugins の CCS C Compiler にチェックを入れます。

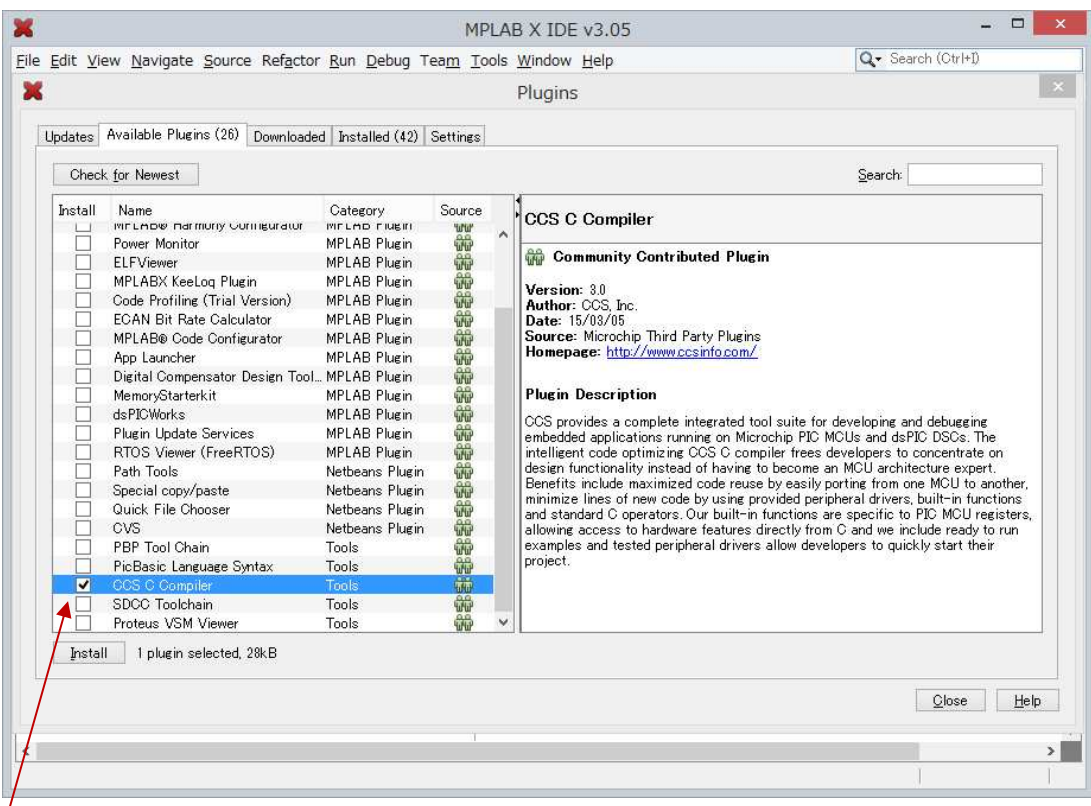

CCS C Compiler にチェックを入れて Install をクリックしますと次の画面が現れます。

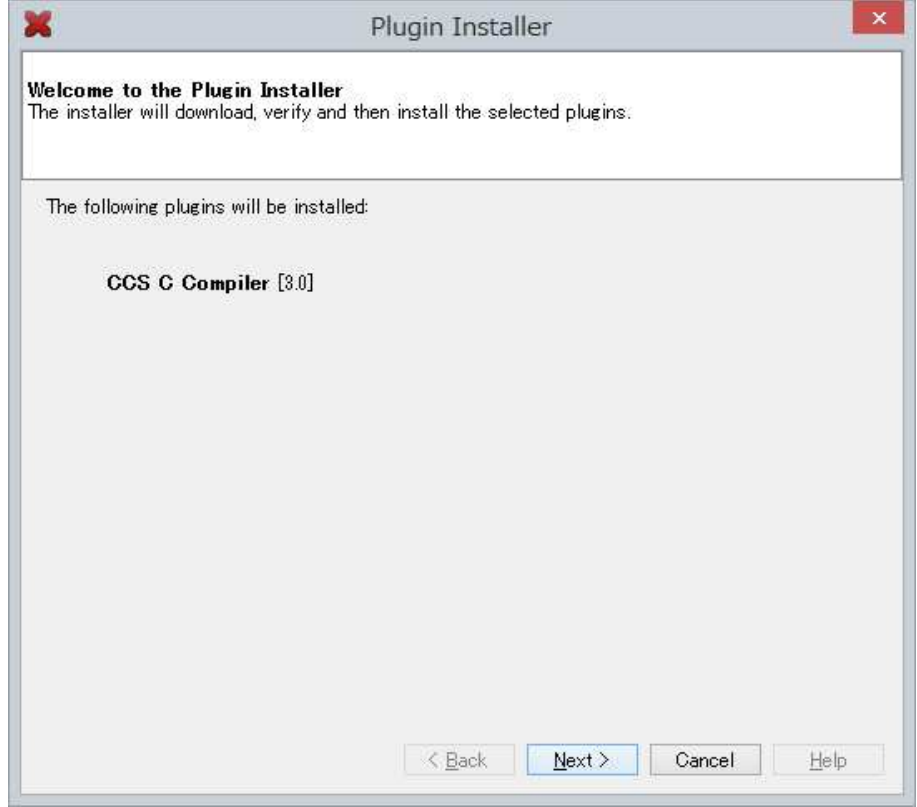

Next> をクリックしますと次の画面が現れます。

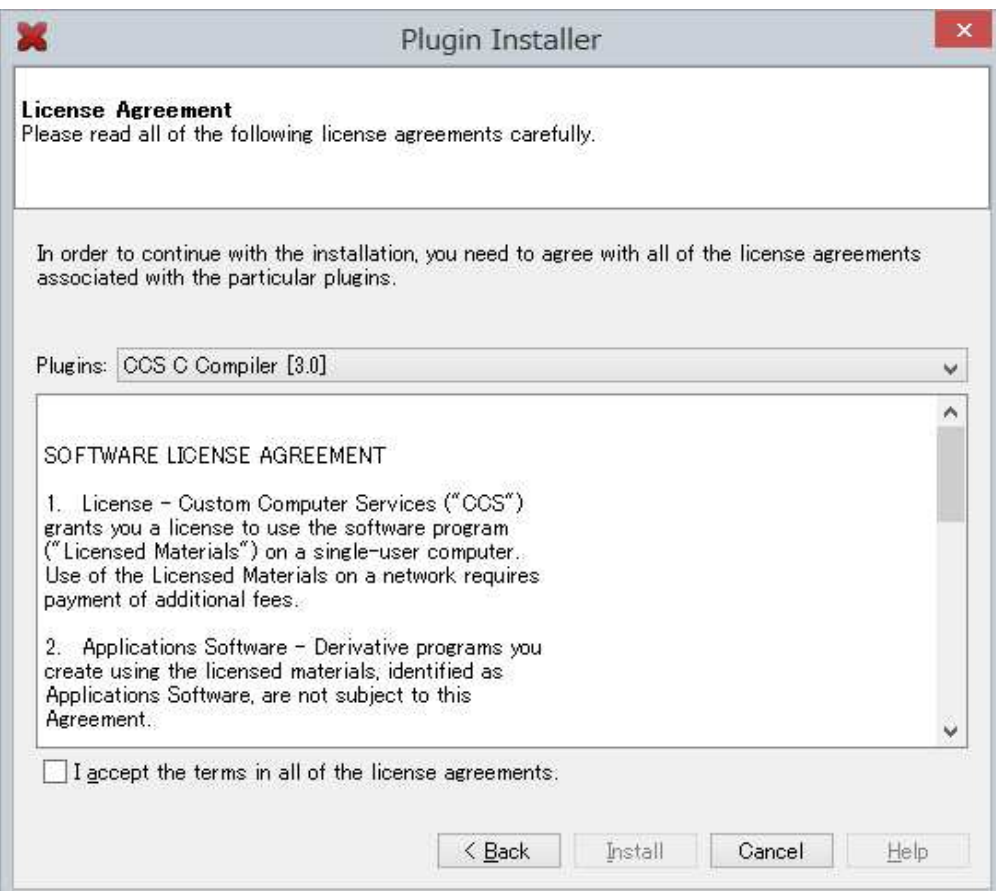

I accept the terms in all of the license agreements にチェックを入れて

Install をクリックしますと途中で下記の画面になります。

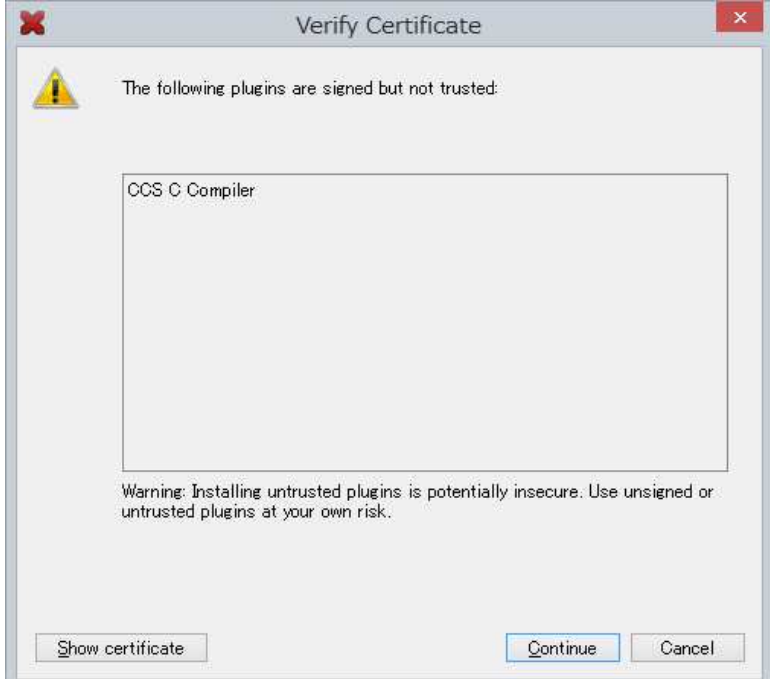

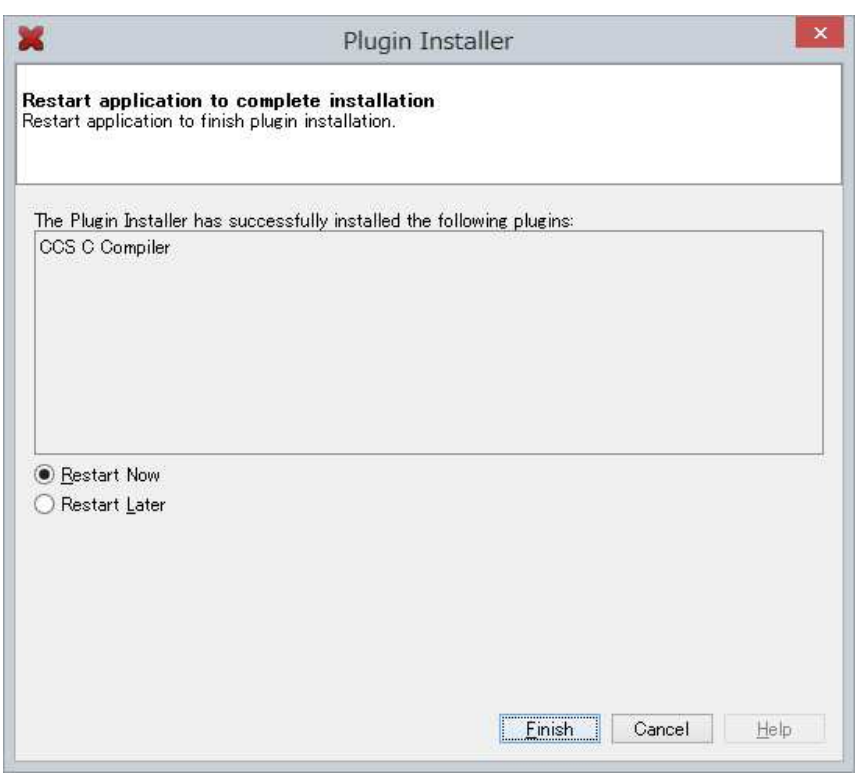

Continue をクリックしますと次の画面に変わります。

Finish をクリックすると再度、MPLAB X が自動的に再起動されます。

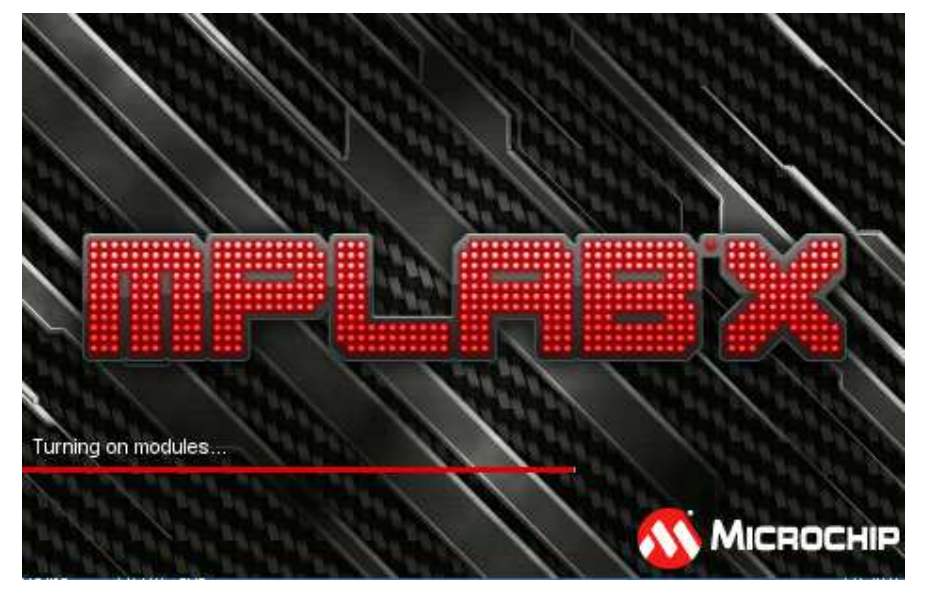

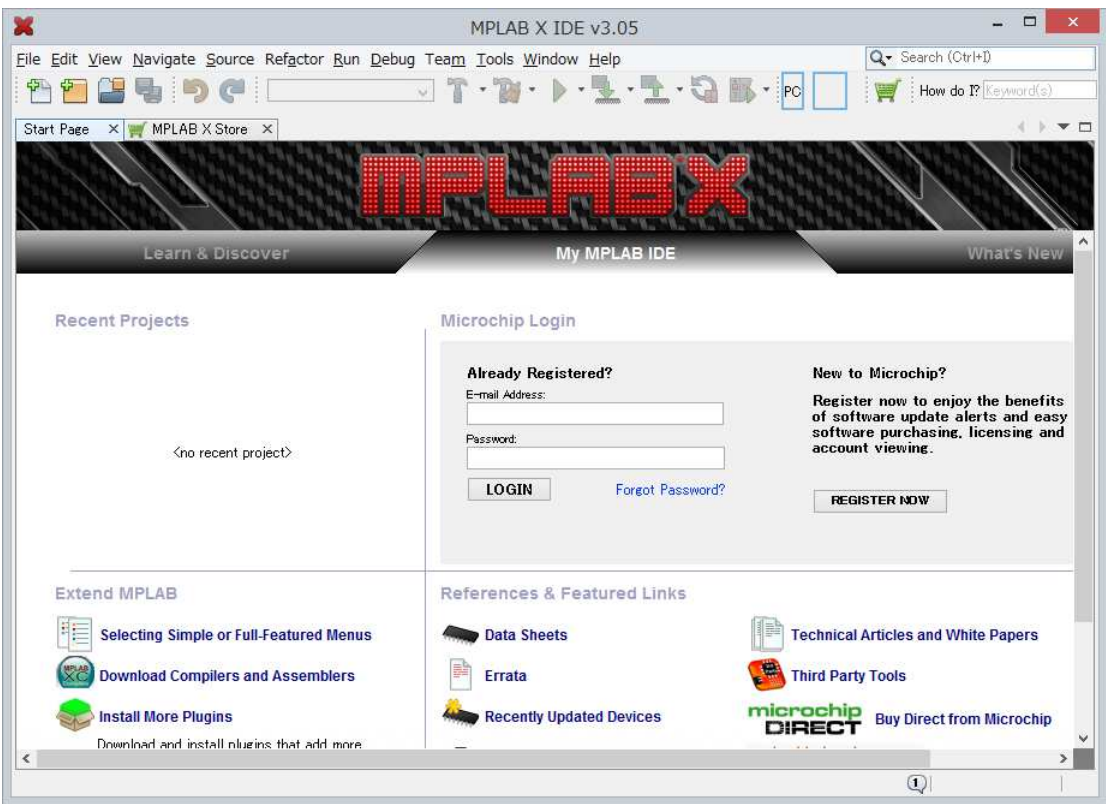

確認のために再度, Tools--> Plugins -> Installed をクリックしますと下記の画面が現れま す。

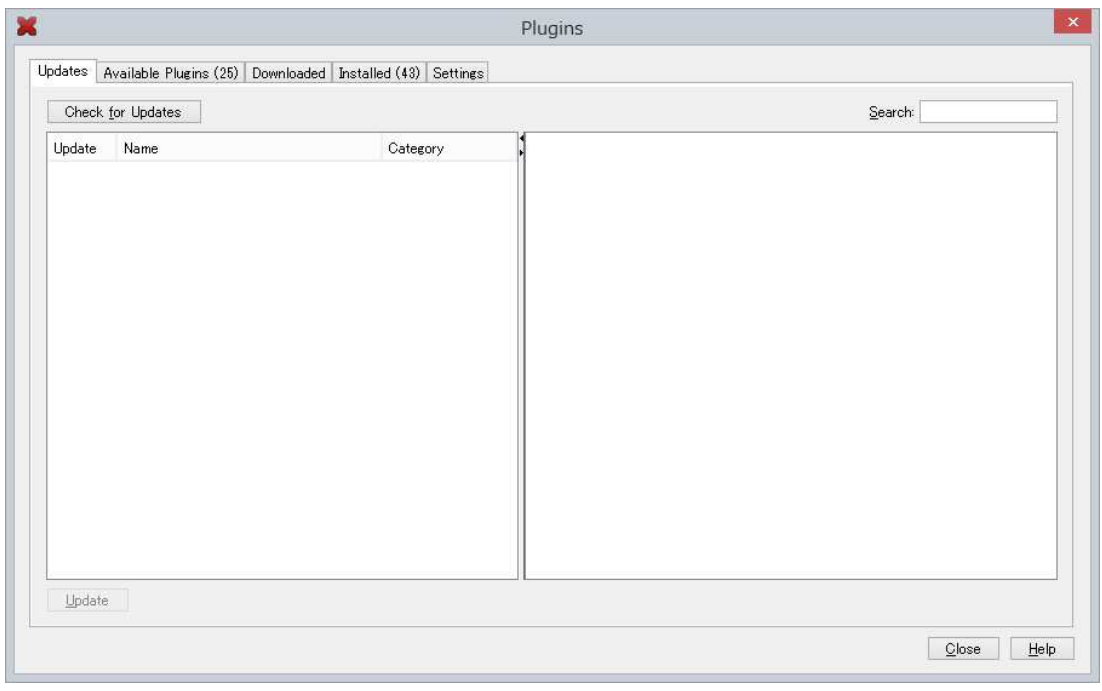

タブ Installed をクリックしますと下記の画面が現れます。

CCS C Compiler が表示されていることを確認して Close をクリック

|                 | Updates Available Plugins (25) Downloaded Installed (43) Settings |                 |      |                                                                                     |                                                                                                    |
|-----------------|-------------------------------------------------------------------|-----------------|------|-------------------------------------------------------------------------------------|----------------------------------------------------------------------------------------------------|
|                 |                                                                   |                 |      |                                                                                     | Search:                                                                                                    |
|                 | Select Name                                                       | Category        | Acti |                                                                                     | <b>CCS C Compiler</b>                                                                                                    |
|                 | Local History                                                     | Base IDE        | ◉    | $\wedge$                                                                            |                                                                                                    |
|                 | Local Tasks                                                       | Base IDE        | ⊛    |                                                                                     | Version: 3.0<br>Source: Microchip Third Party Plugins<br><b>Plugin Description</b><br>CCS provides a complete integrated tool suite for developing and debugging<br>embedded applications running on Microchip PIC MCUs and dsPIC DSCs. The<br>intelligent code optimizing CCS C compiler frees developers to concentrate on<br>design functionality instead of having to become an MCU architecture expert.<br>Benefits include maximized code reuse by easily porting from one MCU to another,<br>minimize lines of new code by using provided peripheral drivers, built-in functions<br>and standard C operators. Our built-in functions are specific to PIC MCU registers.<br>allowing access to hardware features directly from C and we include ready to run<br>examples and tested peripheral drivers allow developers to quickly start their<br>project. |
|                 | Mercurial                                                         | Base IDE        | Ø    |                                                                                     |                                                                                                    |
|                 | Database                                                          | Base IDE        | ⊙    |                                                                                     |                                                                                                    |
|                 | Hudson UI                                                         | Base IDE        | Ø    |                                                                                     |                                                                                                    |
|                 | Subversion                                                        | Base <b>IDE</b> | Ø    |                                                                                     |                                                                                                    |
|                 | Spellchecker                                                      | Base <b>IDE</b> | ⊘    |                                                                                     |                                                                                                    |
|                 | <b>IDE Platform</b>                                               | Base <b>IDE</b> | ⊗    | ⊙<br>⊗<br>Ø<br>❤<br>Ø<br>◉<br>$\circ$<br>❤<br>Ø<br>0<br>Ø<br>Ø<br>◉<br>$\checkmark$ |                                                                                                    |
|                 | Spellchecker English Dictionaries Base IDE                        |                 |      |                                                                                     |                                                                                                    |
|                 | Hudson                                                            | Base IDE        |      |                                                                                     |                                                                                                    |
|                 | Git                                                               | Base IDE        |      |                                                                                     |                                                                                                    |
|                 | <b>CSS Source Model</b>                                           | <b>Base IDE</b> |      |                                                                                     |                                                                                                    |
|                 | <b>Buezilla</b>                                                   | Base IDE        |      |                                                                                     |                                                                                                    |
|                 | Embedded Browser UI - JavaFX Bridges                              |                 |      |                                                                                     |                                                                                                    |
|                 | <b>CCS C Compiler</b>                                             | CCS. Inc.       |      |                                                                                     |                                                                                                    |
|                 | Knockout HTML Editor                                              | Editing         |      |                                                                                     |                                                                                                    |
|                 | Angular JS Editor                                                 | Editing         |      |                                                                                     |                                                                                                    |
|                 | HTML Custom                                                       | HTML5           |      |                                                                                     |                                                                                                    |
|                 | Single Sign On                                                    | Libraries       |      |                                                                                     |                                                                                                    |
|                 | TestNG                                                            | Libraries       |      |                                                                                     |                                                                                                    |
|                 | Power Data Processing                                             | MPLAB DBCore    |      |                                                                                     |                                                                                                    |
|                 | toolehainGeneric                                                  | MPLAR TOE       |      |                                                                                     |                                                                                                    |
| <b>Activate</b> | Deactivate<br>Uninstall                                           |                 |      |                                                                                     |                                                                                                    |
|                 |                                                                   |                 |      |                                                                                     |                                                                                                    |

MPLAB X IDE v3.05 の画面が再度現れます。

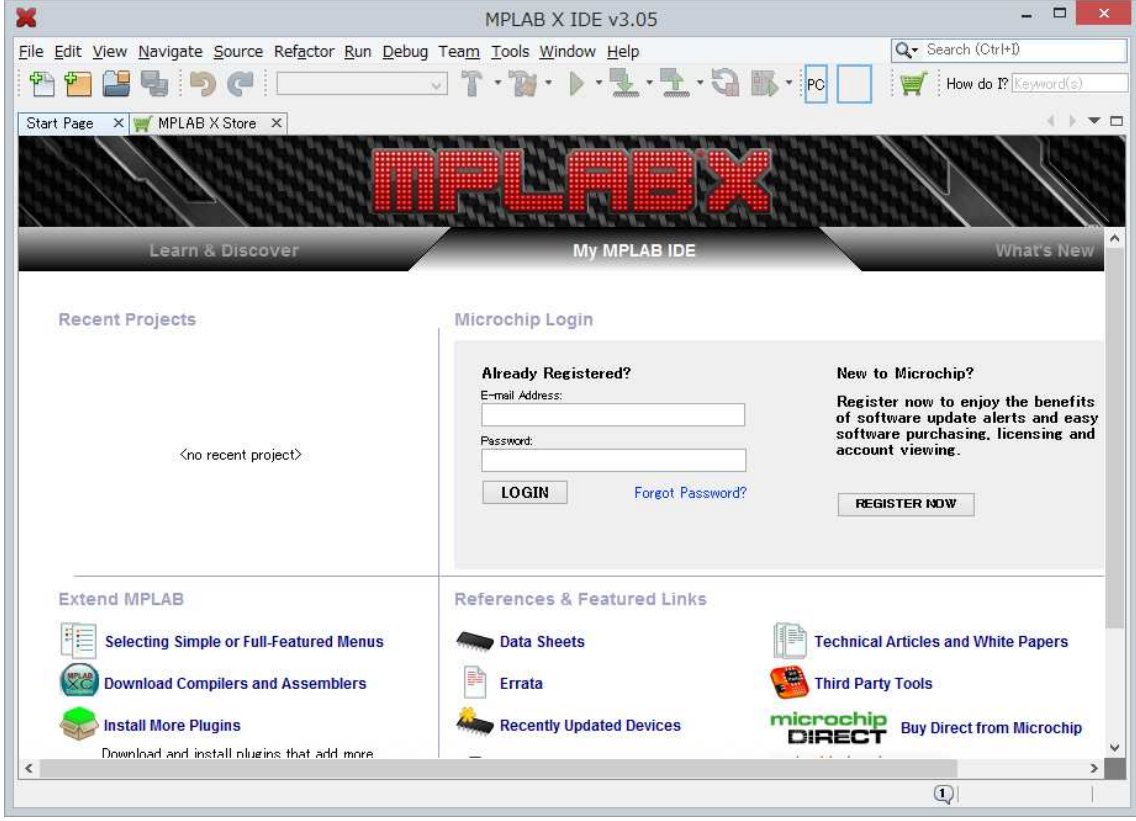

上記画面の File を右クリックしますと下記の New Project が選択出来るようになります。

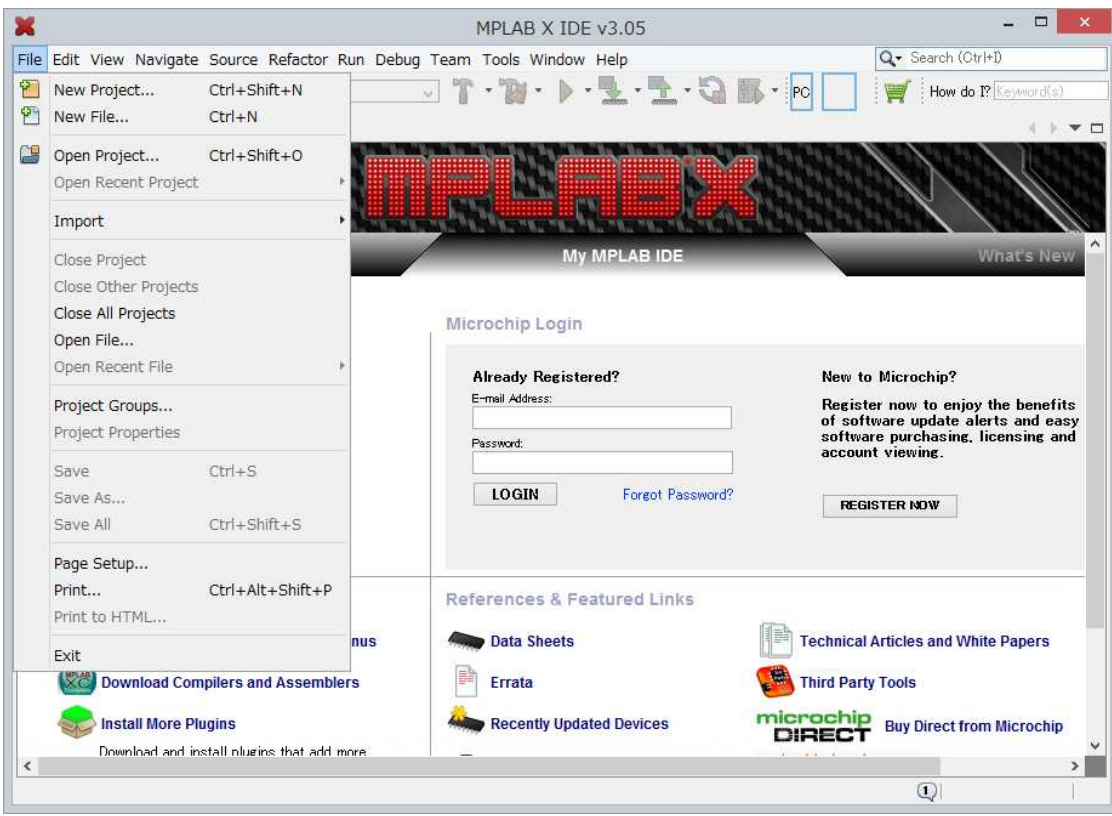

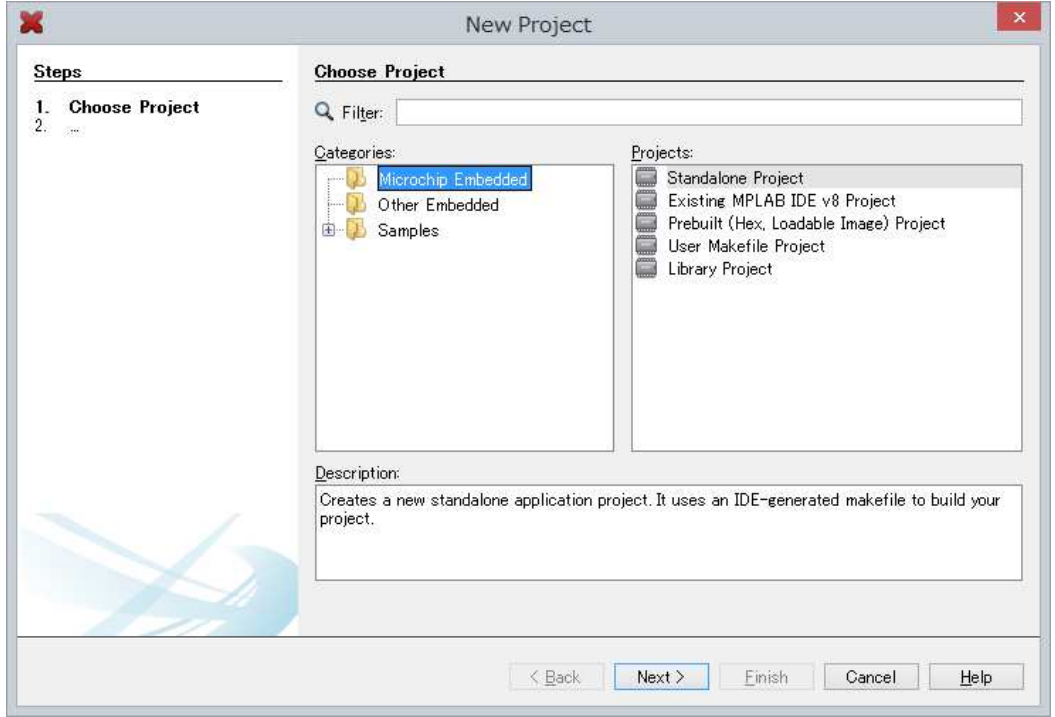

Next をクリックしますと次の画面が現れますので、Device からドロップ・ダウンで ターゲットのデバイス・ファミリーを選択して下さい。PIC16F877A は Mid-Range 8-bit MCUs です。

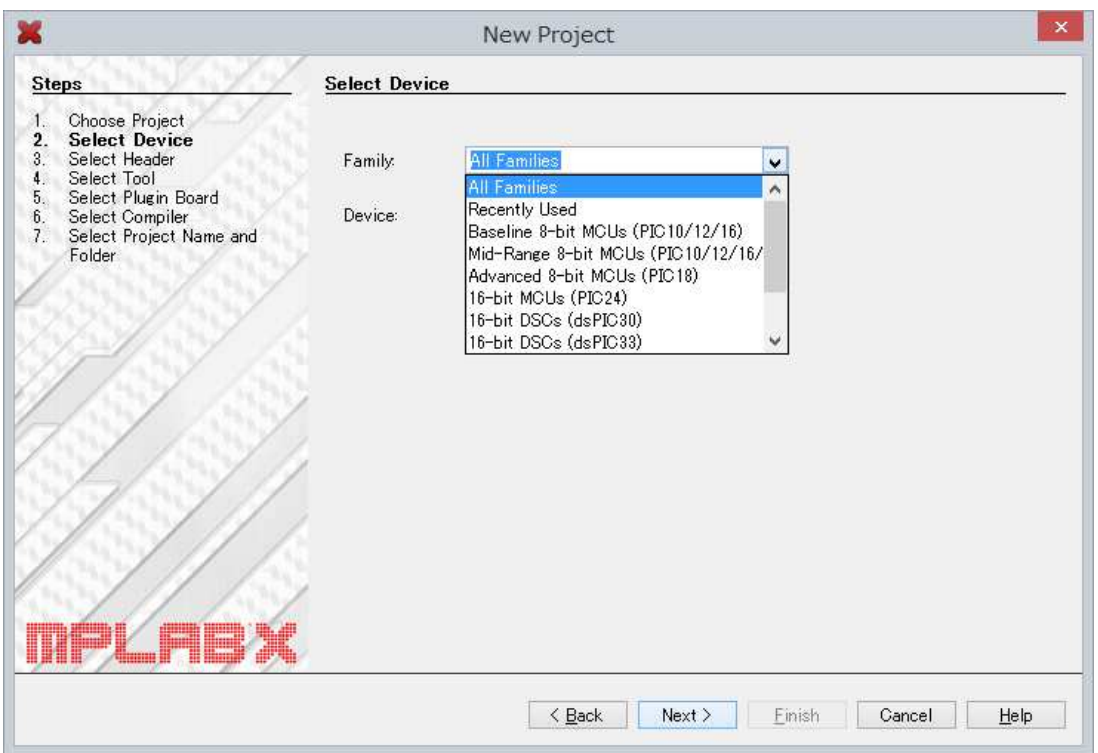

例として、ここでは PIC16F877A を選択しました。

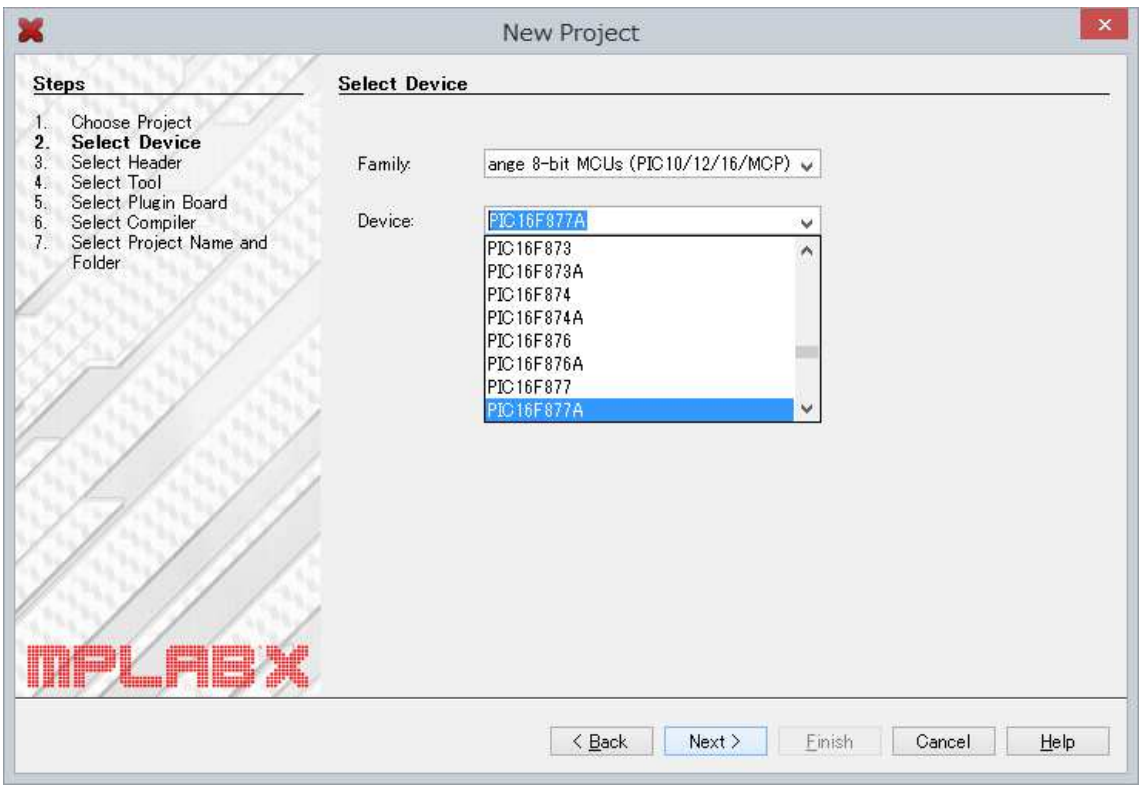

Next をクリックしますと以下の画面になりますので、Simulator を選択して下さい。

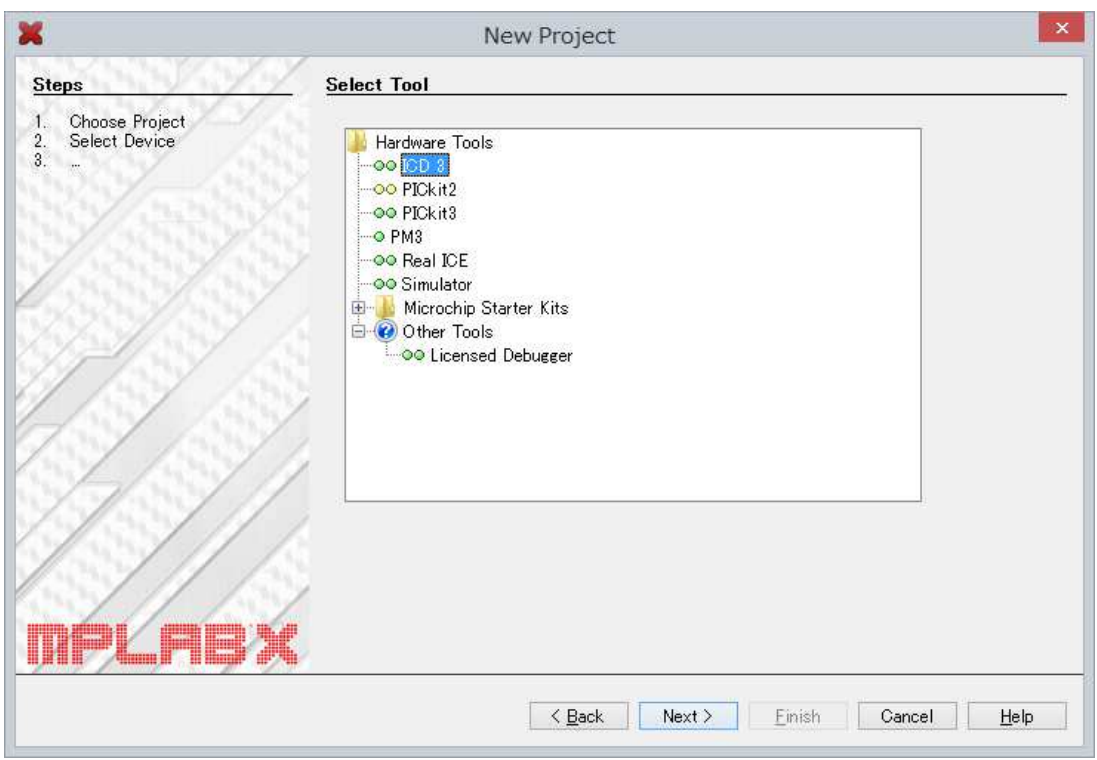

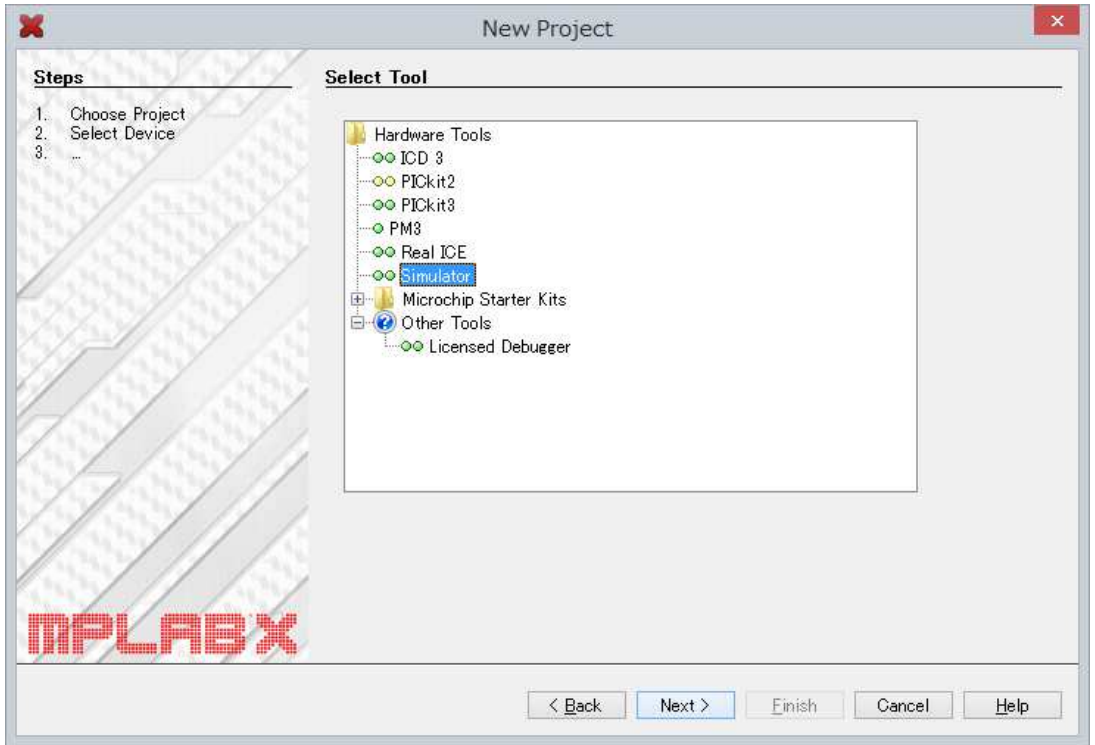

Next をクリックしますと以下の画面になりますので、CCS C Compiler[C¥PROGRA…を

## 選択して下さい。

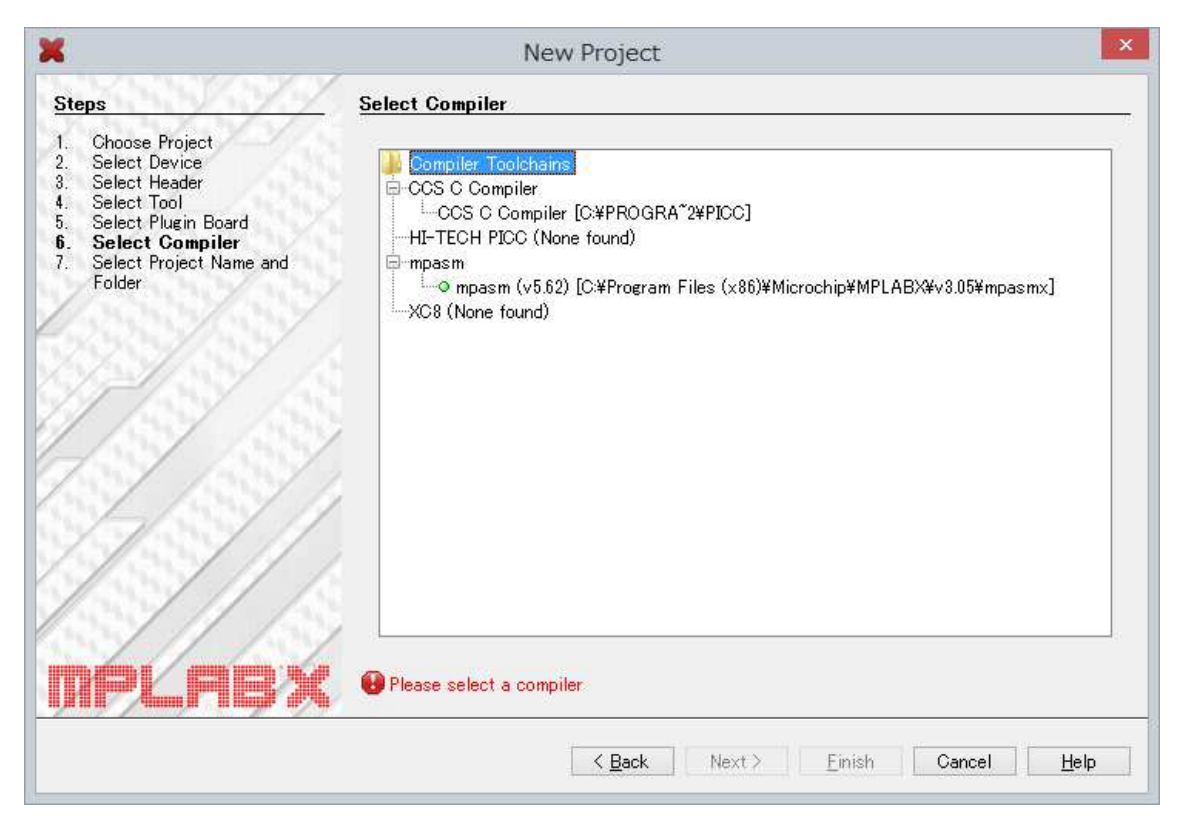

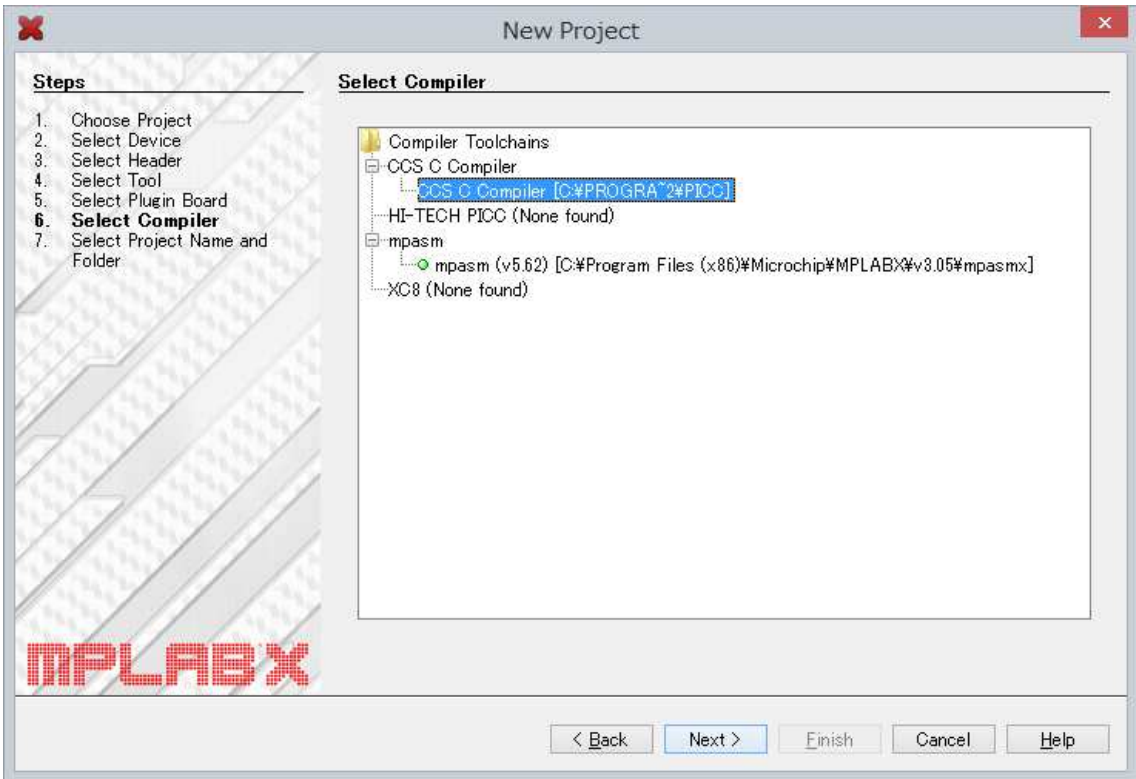

Next>をクリックしますと以下の画面になりますので、例えば、TEST と入れます。

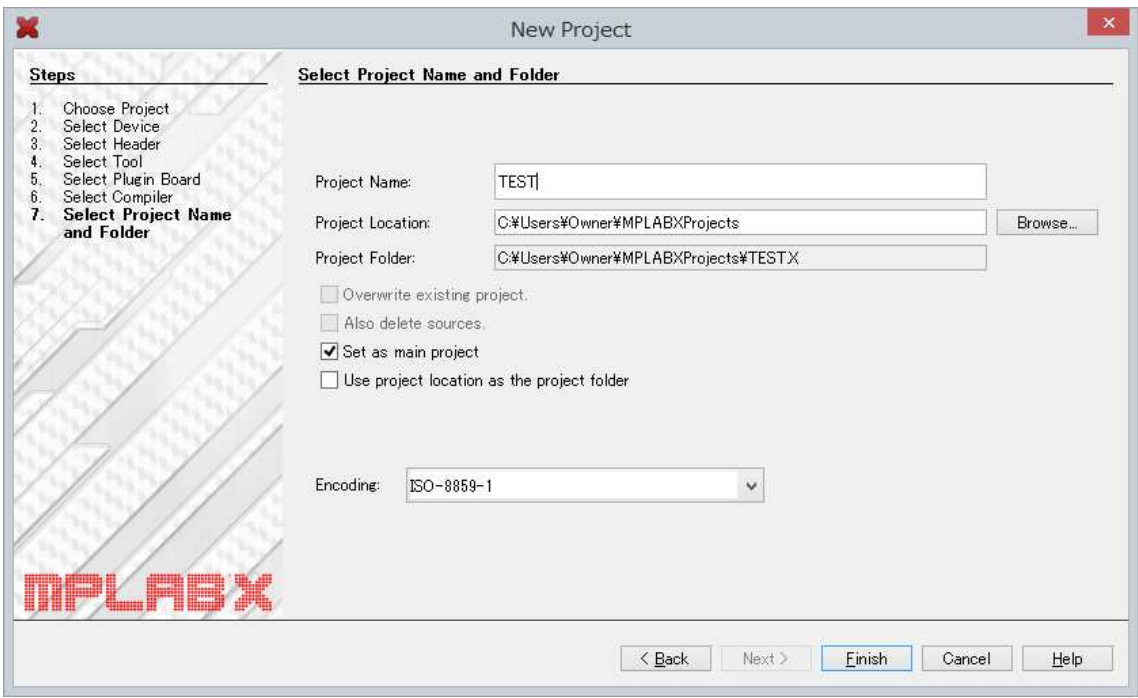

Finish をクリックしますと以下の画面になります。

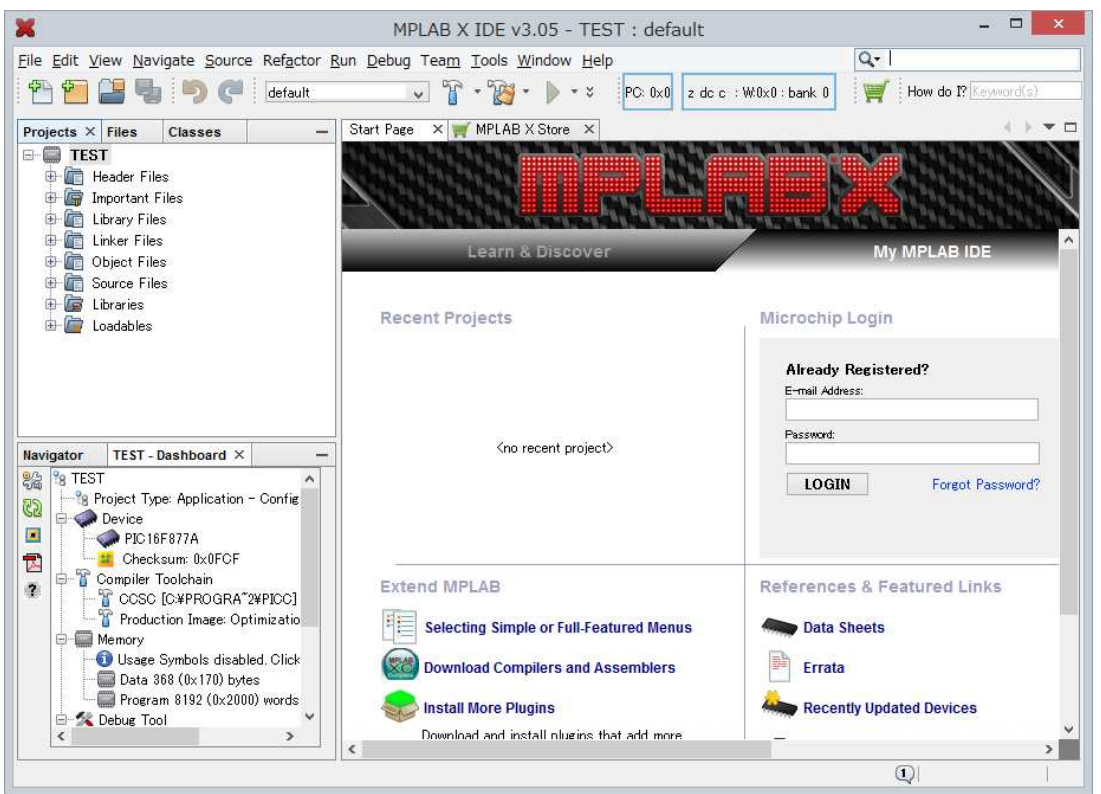

Source Files にカーソルを持って行き、マウスを右クリックしますと以下の様になりますの

で、ここで既に作成してあるソースを指定します。

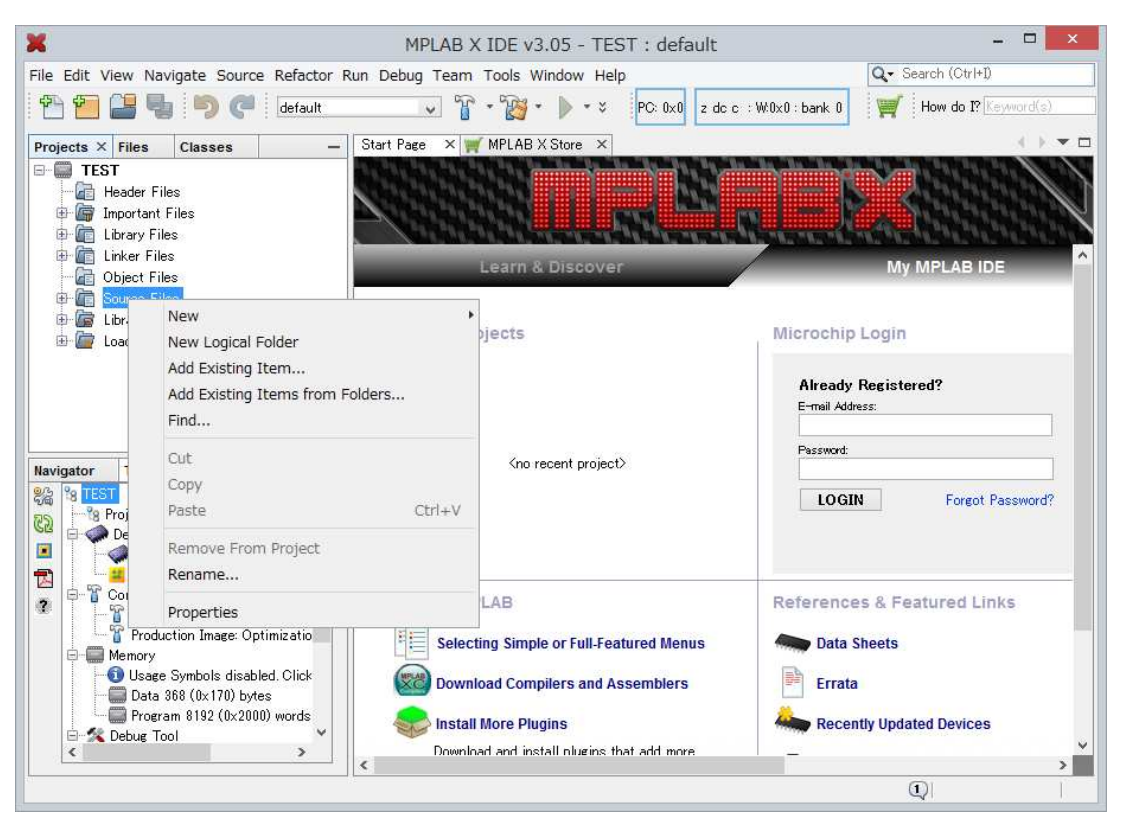

Add Existing Item…をクリックしますと次の様な画面になりますので、一番上の"ふぁいる の場所"でドロップ・ダウンを使って任意のソースの場所を選択して下さい。

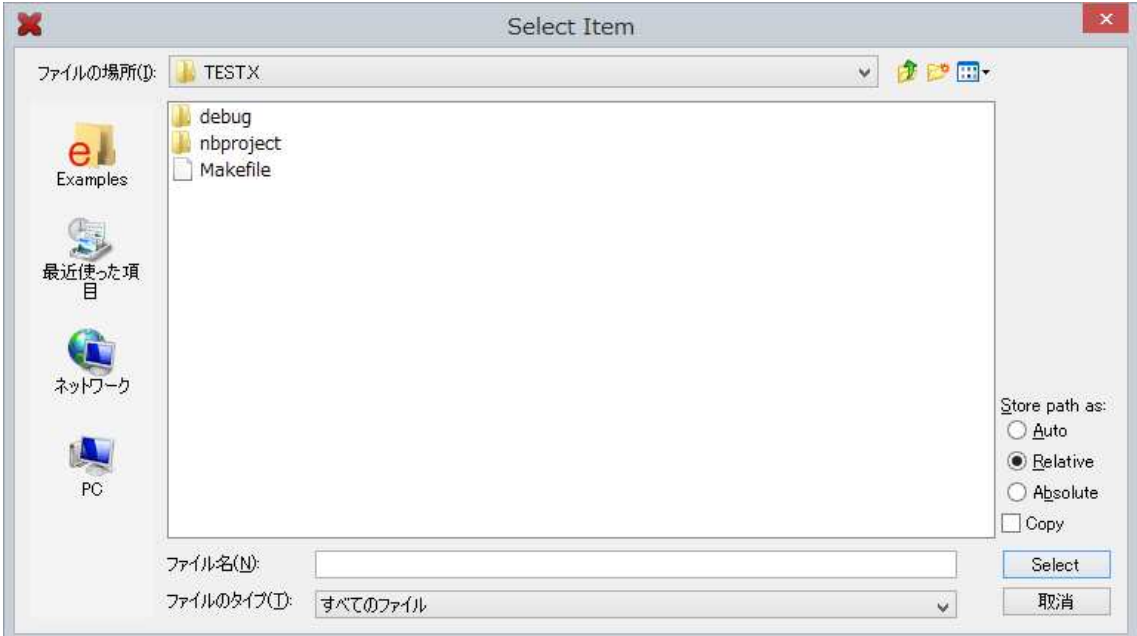

ソース・ファイルの場所を選択し、下記になるようにします。例として、ここではデスク トップ上の CCS Working folder と言う名前のフォルダーの中に PIC16F877A のソースを

指定しています。

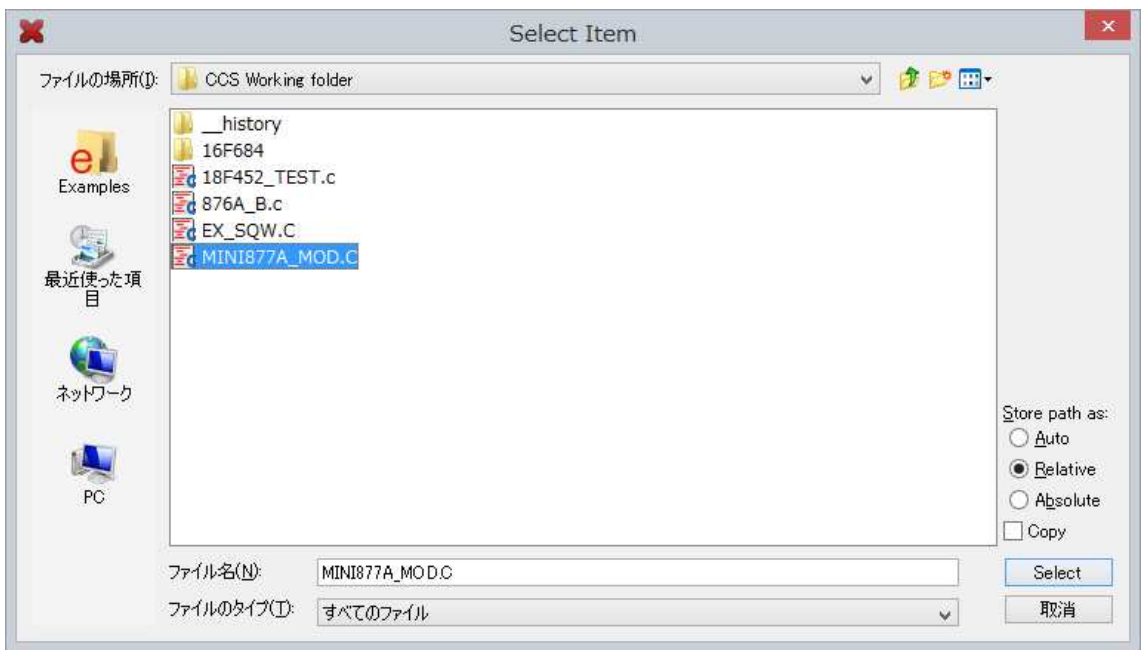

Select をクリックしますと下記の画面の様に Source Files にソースが表示されます。

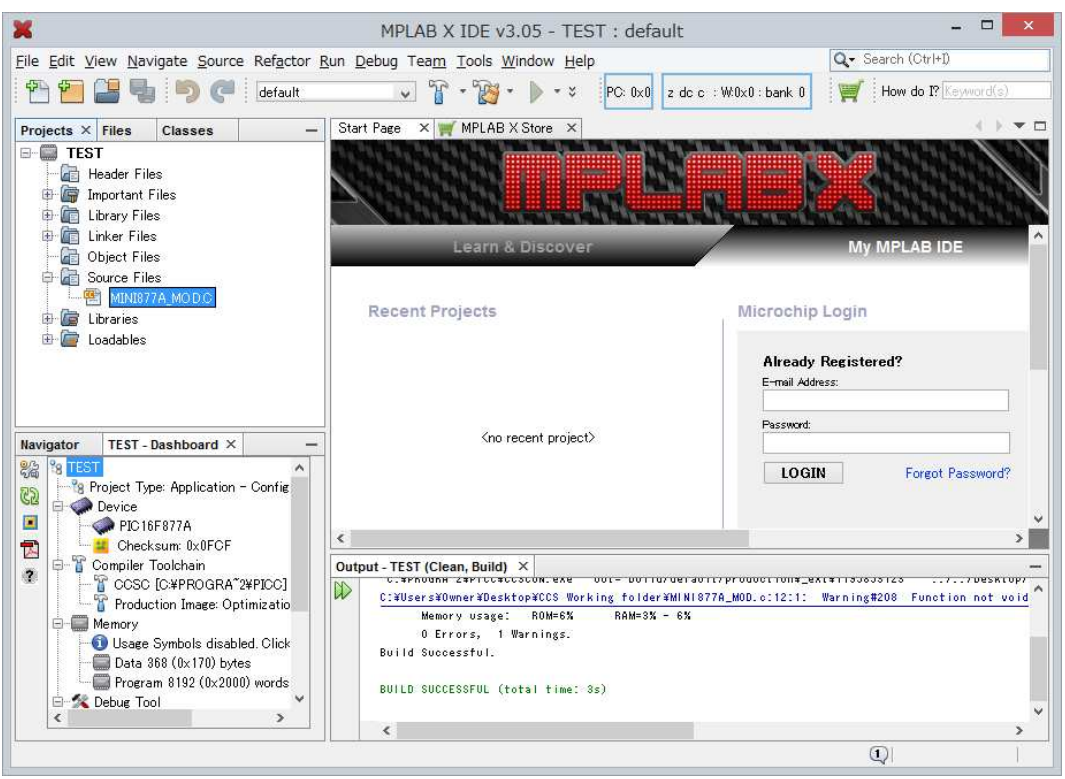

Source files のソースにカーソルを持って行き右クリックしますと以下の様な画面になりま

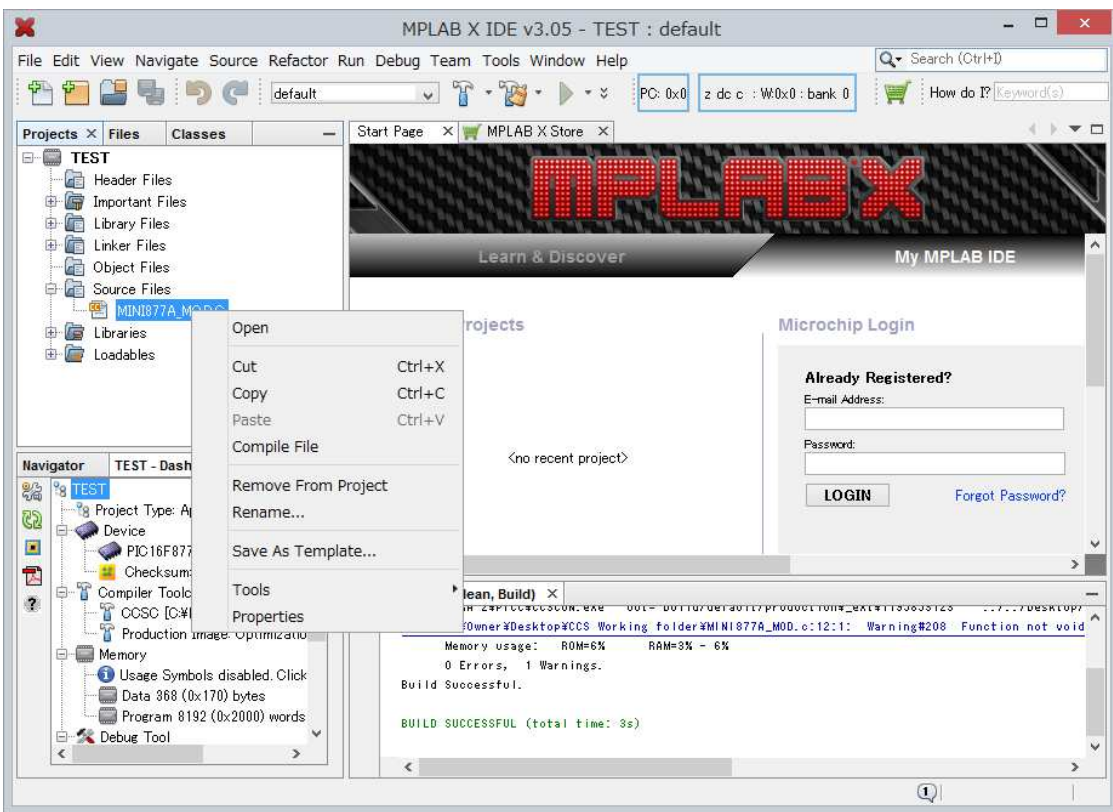

ここで Compile Files をクリックしますと次の画面が一瞬出てコンパイルされます。

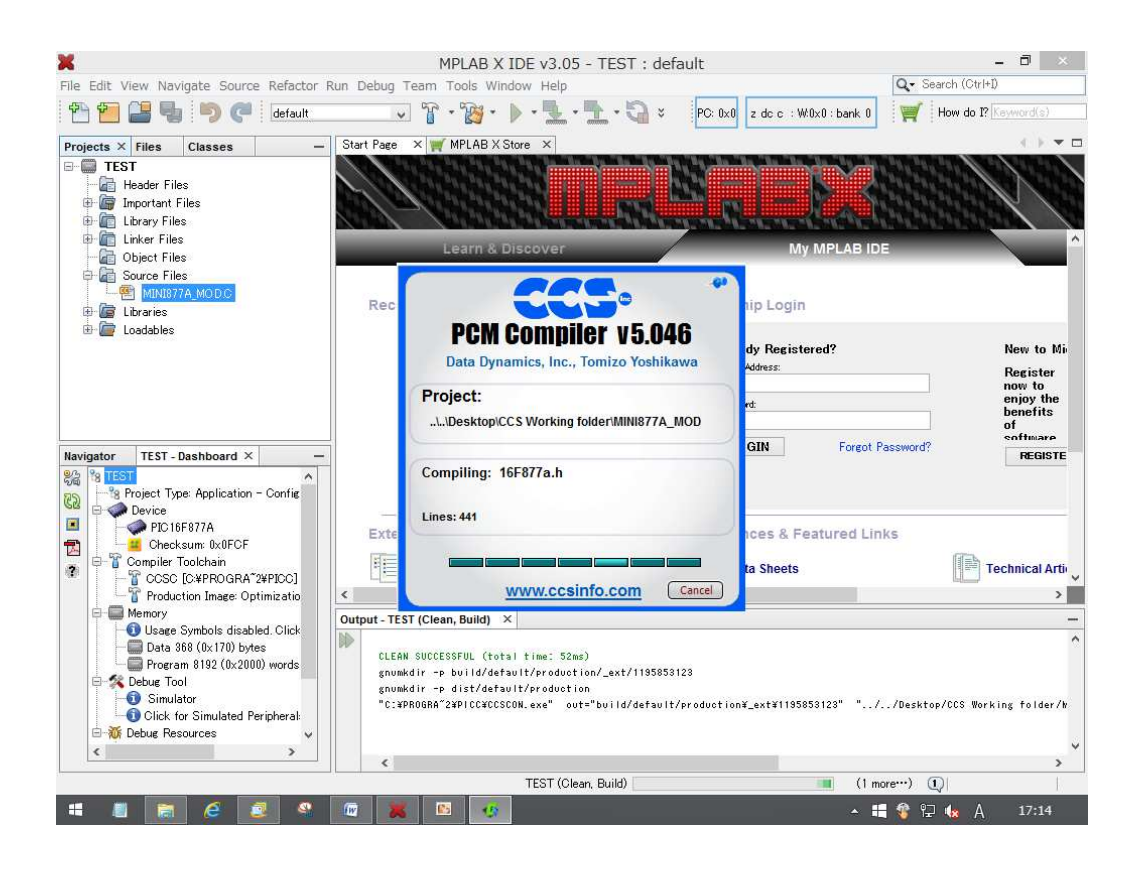

ソース上の右クリックで下記の様に Open をクリックしますと画面のソースファイルが 表示されます。

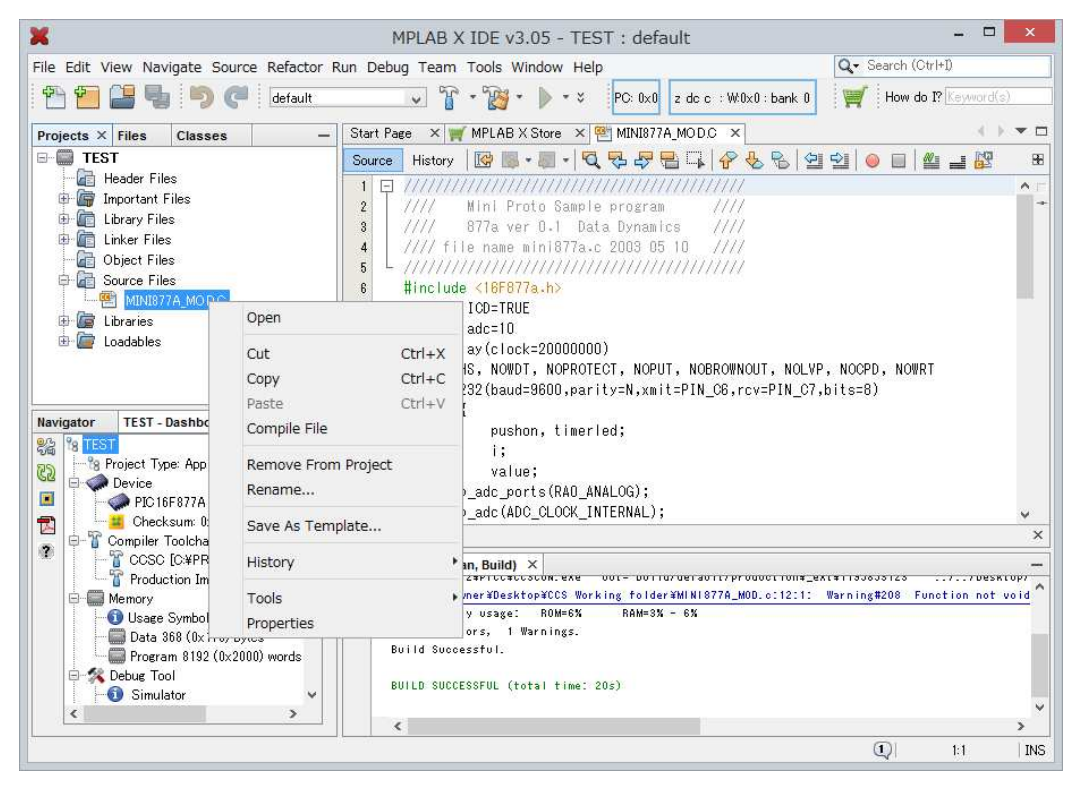